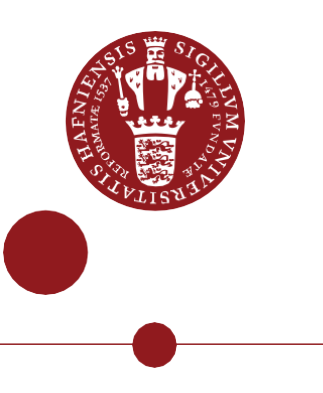

# **Share your media in Media Gallery in Absalon**

Guide for students and teachers to Kaltura Media in Absalon

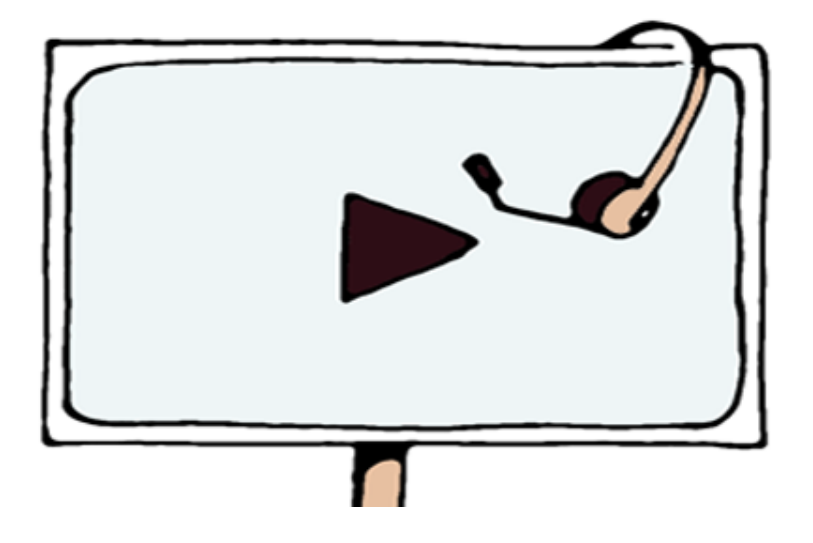

Ver. 1.1

This guide aims to make students to share media in Absalon. The service behind is called **Kaltura.** You can access your uploaded media files in 'My Media' in all courses in Absalon.

**My media** is your own private repository. **Media gallery** is a shared media repository for the specific course.

About this guide:

The instructions are given in three columns: Stage is the steps you have to go through to perform a task, Explanation gives a short description of the individual step and Navigation/Key gives a hint of what to look for in the user interface, for example a button.

#### **Contents**

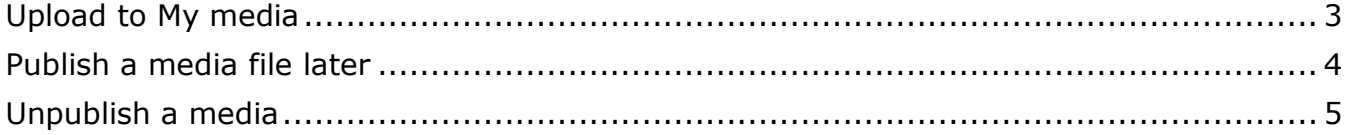

## **Upload to My media**

<span id="page-2-0"></span>*My media is your private media repository. You can upload any type of media file to My media and then publish or share it.*

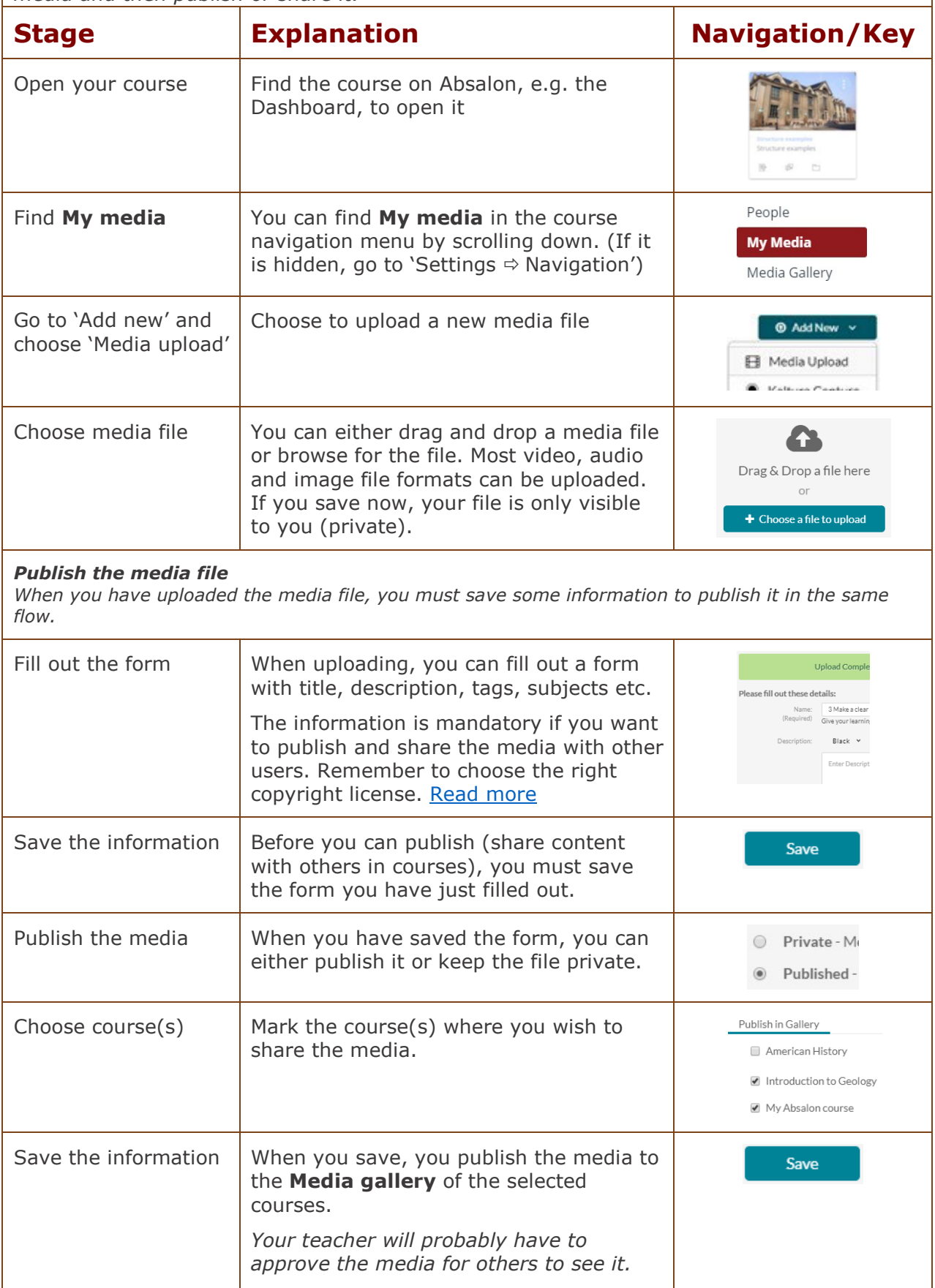

#### **Publish a media file later**

<span id="page-3-0"></span>*If you did not fill out the form and publish the media file when you uploaded, you can follow these steps. If you do not fill out the form, the media file can only be private.*

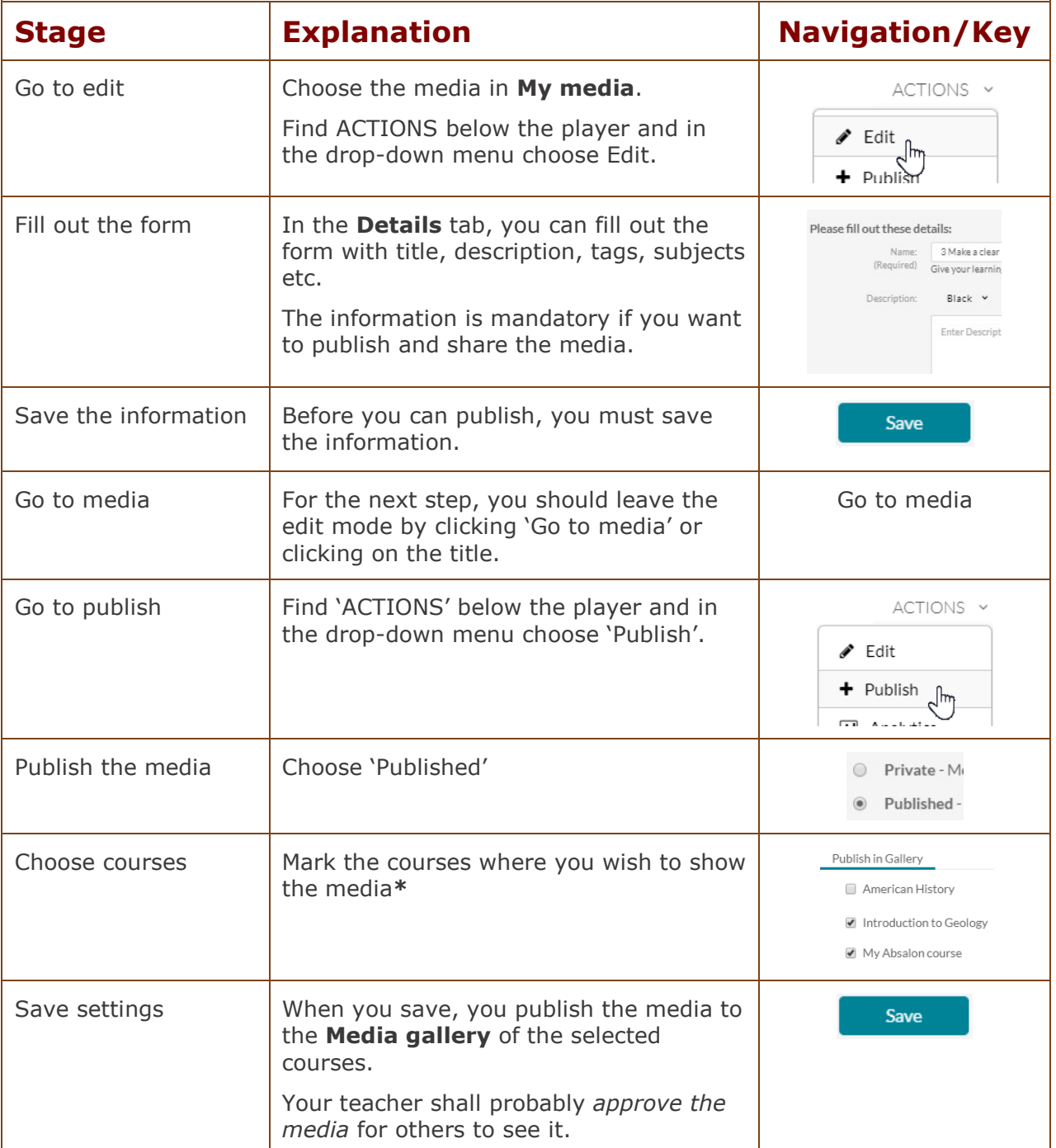

*\*Please note! When publishing a video to a Media Gallery, all users on the course can share the video by using the embed code.*

<span id="page-4-0"></span>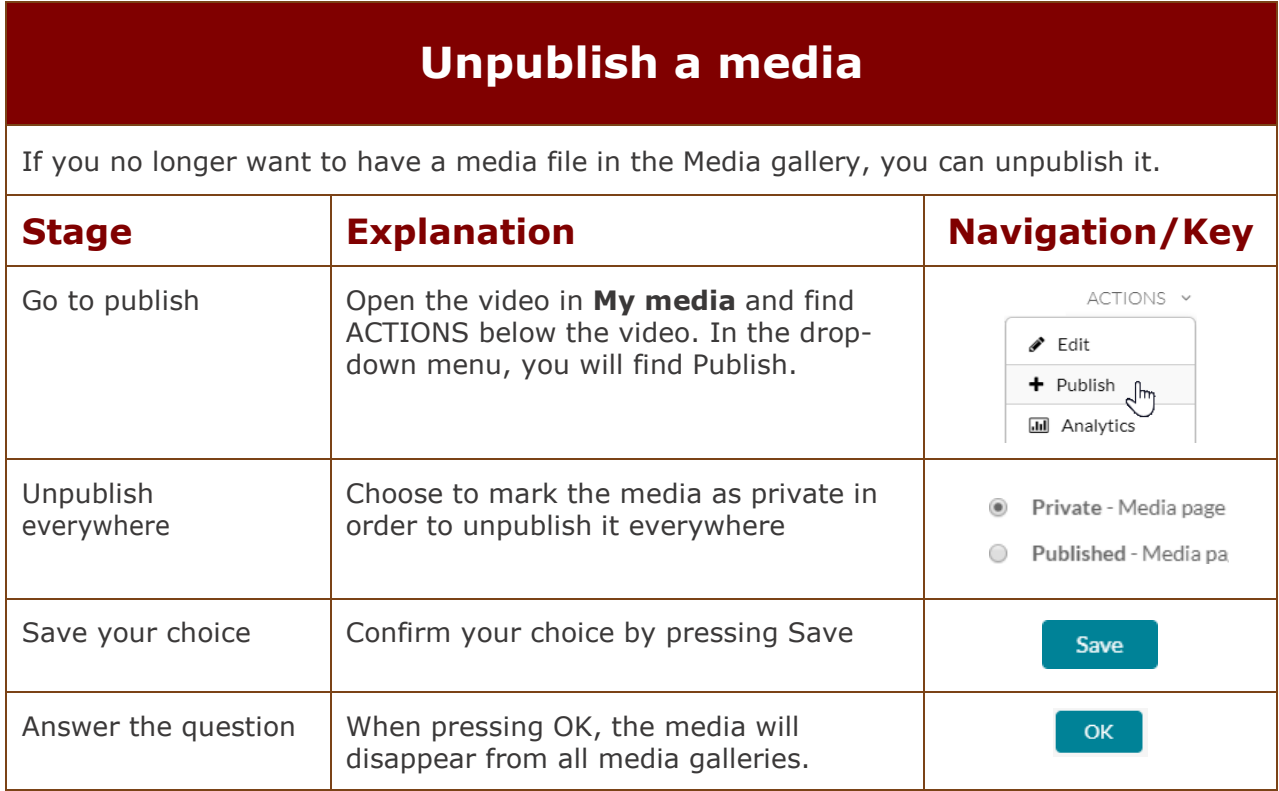